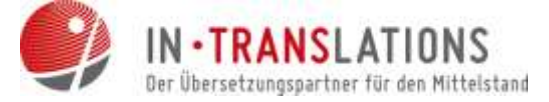

# Schluss mit umständlichen Einstellungen verwenden Sie das Seitenlayout!

In Unternehmen gibt es häufig eine Vorschrift für das optische Auftreten nach außen - ein sogenanntes Corporate Design. Schriftarten, -größen und -farben, Seitenränder in Briefvorlagen und Logoplatzierungen - alles ist definiert. Wer will sich da schon die aufwändige Arbeit machen jedes Mal all diese Einstellungen bei der neuen Erstellung eines Dokumentes händisch anzulegen? Glücklicherweise gibt es für genau diese Aufgabenstellung eine Funktion in WORD. Es nennt sich "Seitenlayout".

Das Seitenlayout spielt vor allem bei Dokumenten eine große Rolle, die ständig aktualisiert, das heißt zum Beispiel im regelmäßigen Schriftverkehr genutzt werden. Solche Dokumente werden häufig auch an externe Übersetzungsunternehmen herausgegeben. Mithilfe der voreingestellten Seitenabstände und Einzüge wird der Einsatz von überflüssigen Absatzmarken und Tabulatoren vermieden – was dann ein kostensparender Vorteil bei der Weitergabe an externe Übersetzungsbüros ist.

#### Und so richten Sie ein Seitenlayout ein:

 1. Öffnen Sie das Textverarbeitungsprogramm WORD. Klicken Sie im Menü den Reiter "Seitenlayout" und öffnen Sie diesen.

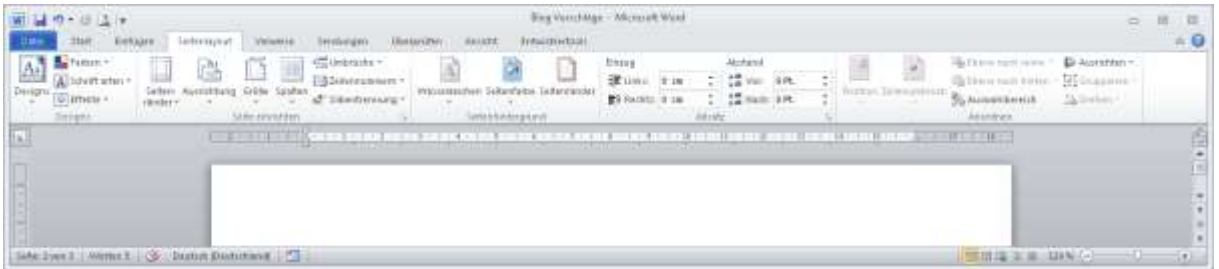

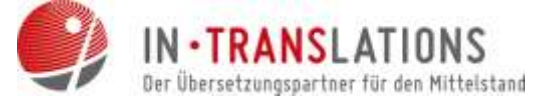

2. Unter der Option "Seitenränder" können Sie den Seitenabstand des Dokuments einstellen. Wählen Sie "Benutzerdefinierte Seitenränder" aus. In der Regel sind die Standard-Werte für Word-Dokumente bereits voreingestellt (siehe Grafik).

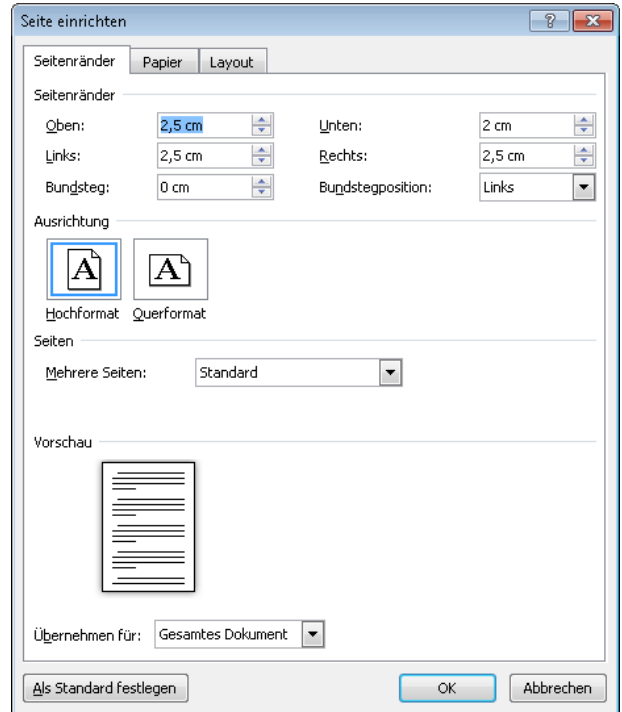

Wenn diese Abstände immer gelten sollen, weil es zum Beispiel Ihr Corporate Design ist, können Sie mit einem Klick auf den Button "als Standard festlegen" für alle neu geöffneten Dokumente festlegen.

3. Unter dem Reiter "Layout" können Sie zudem Kopf- und Fußzeilen einstellen.

4. Bestätigen Sie die eingestellten Werte mit "Ok". Das Dokument wird mit den vorgegebenen Maßen eingestellt. Speichern Sie ihr so erstelltes Seitenlayout als Vorlage ab - Sie können es jedes Mal als Grundlage für Ihren nächsten Schriftsatz nutzen.

#### Unser Tipp: Legen Sie sich eine Vorlage an!

Legen Sie sich ein Dokument an in dem Sie alle Einstellungen einmalig vornehmen.

Betten Sie in diesem auch in Kopf- und Fußzeilenbereich alle benötigten Angaben, wie Anschrift, Logos usw. an und speichern Sie es sich als Vorlage ab. Dies kostet zwar einmalig ein wenig mehr Zeit - spart Ihnen dafür aber jedes Mal Aufwand, wenn Sie ein neues Dokument anlegen.

Wenn man überlegt, wie häufig das allein pro Tag der Fall ist, lohnt sich dieser einmalige Aufwand auf jeden Fall!

#### www.in-translations.com

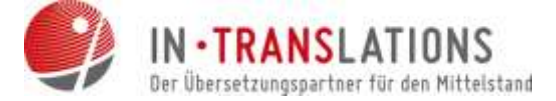

#### Seitenlayout eingestellt: Kosten gespart!

Wenn Sie das Seitenlayout eingestellt haben, spart Ihnen das Absatzmarken und harte Umbrüche, welche den Aufwand in den Formatierungen für Übersetzungen in die Höhe schrauben. An dieser Stelle sparen Sie bares Geld!

## Platz für Ihre Notizen:

## www.in-translations.com

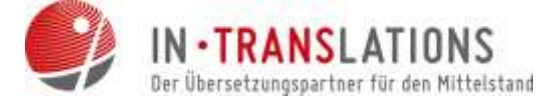

# Über IN-TRANSLATIONS

Gegründet 2007 in Dresden als Kommunikationsmanagement zwischen Kundengruppen im Bereich Technik, Wirtschaft, Recht und Marketing und muttersprachlichen Übersetzern in aller Welt, wuchs IN-TRANSLATIONS innerhalb kürzester Zeit zu einem florierenden Unternehmen mit derzeit drei Filialen in Deutschland heran. Professionelle Übersetzungen und Dolmetscherleistungen, eine optimale Kundenzufriedenheit und faire Preise sind dabei unser Leitmotiv.

#### Unsere Kompetenz – Ihr Vorteil:

Das IN-TRANSLATIONS - Qualitätsmanagement garantiert professionelle, kosteneffiziente Übersetzungen:

- **Datensicherheit gemäß den Regelungen des Bundesdatenschutzgesetzes §11**
- **参** über 1.500 muttersprachliche Übersetzer weltweit
- **SEXEDER Einsatz moderner Translation-Memory-Systeme**
- **参 Kundenfreundliches Dateimanagement-System**
- **泰 Muttersprachen- und Mutterlandprinzip**
- **泰** mehr als 225 Sprachkombinationen
- **泰** gemäß DIN-EN 15038
- **6-Augen-Prinzip**

Wir setzen moderne Tools zur professionellen Projektabwicklung ein und erarbeiten für Sie interessante Konzepte zur Senkung der Übersetzungskosten.

#### [Fordern Sie unser Angebot an!](https://in-translations.com/anfrage/)

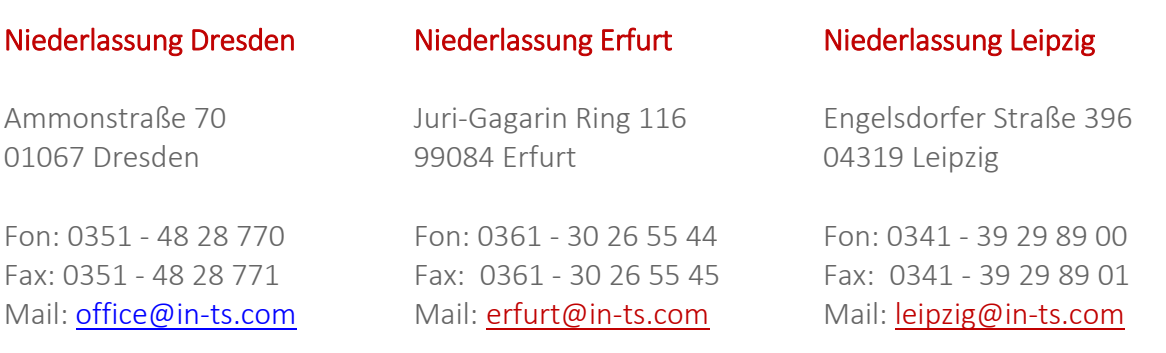

#### www.in-translations.com